# **BAB V**

# **PENUTUP**

#### 5.1 **Kesimpulan**

- I. IWL adalah merupakan salah satu dari sekian jasa PT. INDOSAT yang melayani telekomunikasi international.
- 2. Perangkat utama yang digunakan untuk memultipleks dan mendemultipleks adalah dari merk CP3000 / CP4000, sehingga menghemat transmisi. Dari CP3000 / CP4000 yang menyalurkan sinyalsinyal digital ke *Neura Multiplexer* CS8000, yang berfungsi merubah sinyal-sinyal yang di dapat menjadi voice card dan data card. Sepasang Multiplexer CS 8000 dapat memberikan 4 saluran data yang terpasang tetap,mempunyai sampai 8 saluran voice dan dapat dikembangkan sampai 16 saluran data tambahan data dari 4 buah data modul yang terpasang antara slot 6 sampai slot 13.
- 3. Dengan hasil yang diperoleh, penulis memprediksikan dengan program Excel untuk kurun waktu I tahun dan mendapatkan basil yang meningkat yaitu R =0,9772 ( R nya mendekati angka I).
- 4. Dengan semakin tinggi tingkat kebutuhan akan konsumen maka dapat di antisipasi dengan menggunakan sitem 3 pasang CS 8000 yang dapat mengoptimalkan sebanyak 60 buah terminal, dengan pemakaian sebanyak 12 buah data modul.

# **DAFTAR PUSTAKA**

- L . DC Green, *Fomun:kasi Data,* Andi, Yogyakarta, 1996.
- 2. Intelsat, *Zgital Sateht Communication Technalogy,* Revisi 1, Desember 1992.
- 3. Intelsat, Satelit Communication Technology, Revisi 2, Desember 1993.
- 4. Jeffiy Wattimena, *Pengantar Komunikasi Data Paket*, Gramedia, Jakarta, 1991.
- 5. Ir. Lukas S. Tanutama, *'engantar Komuntkast Data,* Gramedia, Jakarta, 1989.
- 6. PT INDOSAT, *Dsar Telekomumikasi,* 1994.
- 7. .... . ...· ... . . , *Newra Multiplexer CS; 8000 Clarity Series,* for User.

### LAMP IRAN

Subject : Excel trendline generation

1. Entry data exist di Excel :

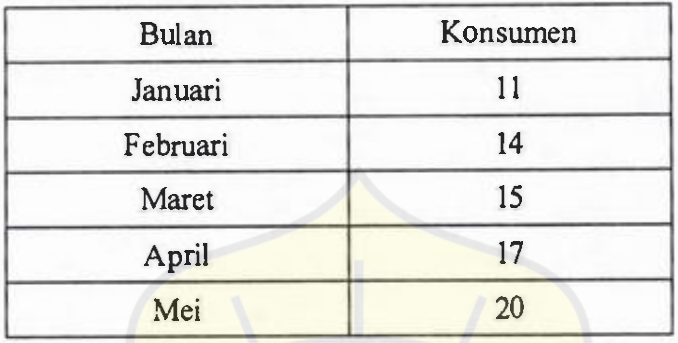

- 2. Menu : Insert  $\rightarrow$  Chart; Muncul Chart Wizart
- 3. Chart Wizart: Step I (chart type); Pilih XY scatter tanpa kurva. Klik Next.
- 4. Chart Wizart: Step 2 (chart source data); Blok nilai-nilai data di atas (no. 1). Klik Next;
- 5. Chart wizart : Step 3 (chart option); Beri judul, sumbu x, sumbu y, legend bisa dibuang/dipakai.
- 6. Chart Wizart : Step 4 ( chart location). Klik Finish.
- 7. Klik pada salah satu nilai data di grafik. Titik berubah warna menjadi kuning.
- 8. Klik kanan pada nilai tsb. Klik Add trendline. Muncul Dialog format trendline.
- 9. Pilih tipe trendline yang diinginkan pada 'type'. Gunakan tab 'option untuk forecast forward n tahun, display equation dan R kuadrat.

# 10. Contoh hasil:

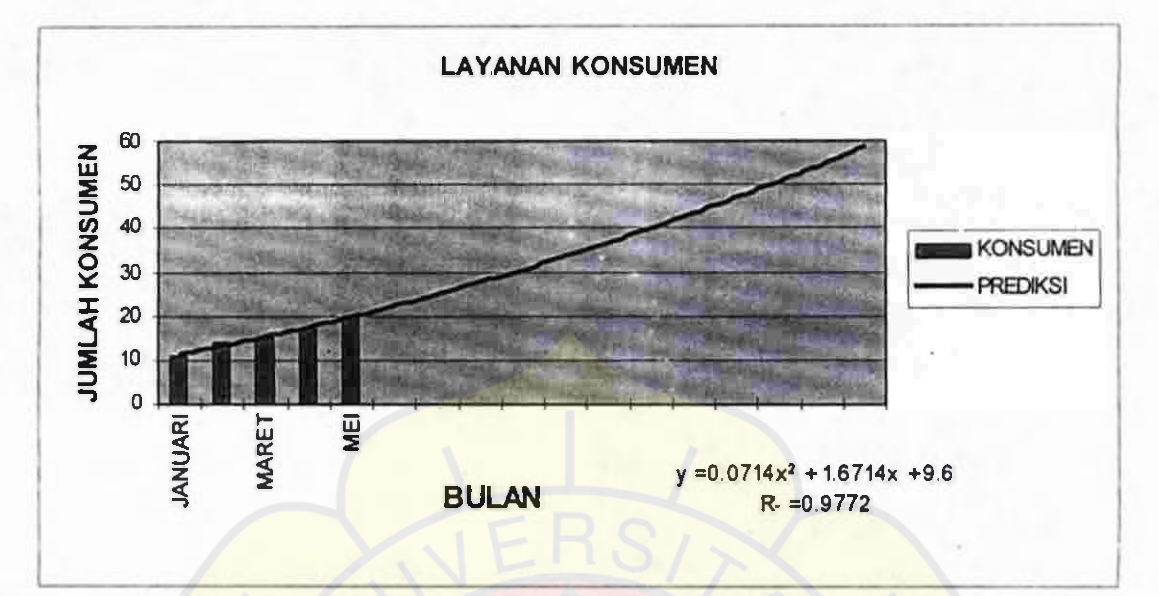

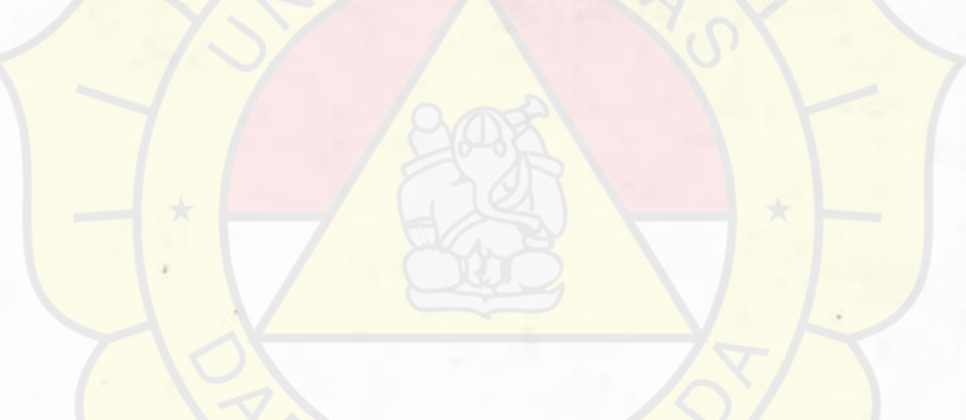

# **Cara Berlangganan**

Untuk menjadi pelanggan IWL, yang harus dijalani, yaitu :

- I. Mengajukan permohonan berlangganan ke PT. INDOSAT dengan mengisi data-data yang diperlukan pada formulir yang disediakan.
- 2. INDOSA T akan melakukan survei lokasi pelanggan dari segi teknis dan administratif.
- 3. INDOSAT akan melakukan koordinasi dengan administrasi telekomunikasi luar negeri yang terkait dan pengelola sarana transmisi misalnya *space segment* bila melalui satelit.
- **4.** Bila hasil survei memungkinkan dan seluruh persyaratan dapat dipenuhi maka dilakukan penandatanganan kontrak.

# **Tarif**

Tarif jasa IWL dihitung berdasarkan kecepatan dan lama kontrak berlangganan.

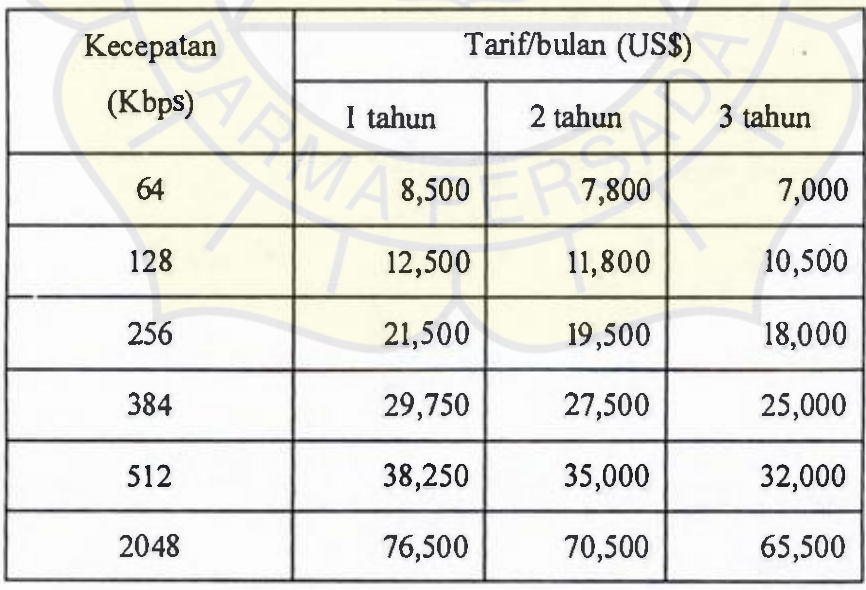

*Tabel 2.1 Tarif INDOSAT World Link (JWL)* 

#### Gambaran panel fungsi depan

Gambar dibawah ini menggambarkan sedikit gambaran panel depan CS8000.

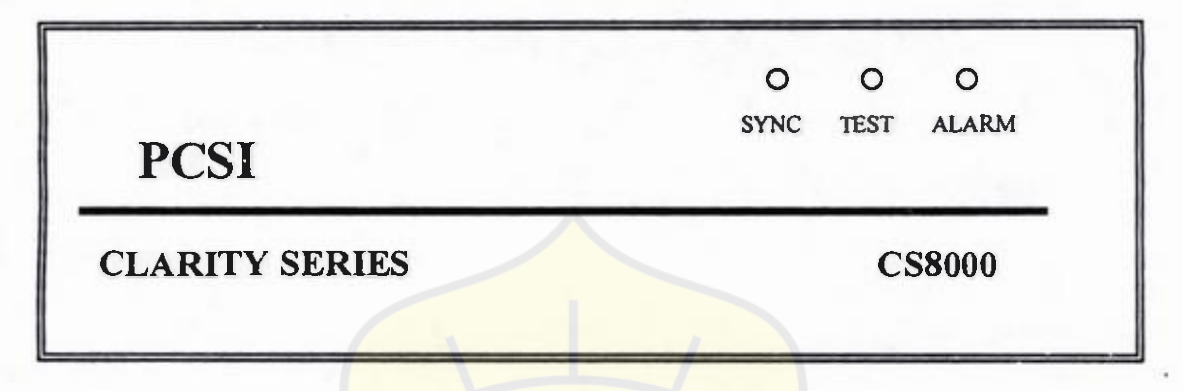

*Gambar. Gambar panel depan CS8000* 

# **SYNC**

lndikator SYNC yang akan berwarna hijau ini menandakan pendeteksian dari jaringan signal SYNC yang benar. Jika sistem dikonfigurasikan dengan benar, maka indikator SYNC harus dalam keadaan menyala selama power diberikan.

## **TEST**

lndikator TEST akan menyala sewaktu-waktu ketika power dipakai untuk menunjukkan alat tersebut bekerja dalam self test dan berfungsi menampung internal atau ketika unit ini melakukan beberapa fungsi diagnotis yang akan mempengaruhi service. Dan ketika rangkaian TEST telah dilengkapi dengan sempurna, indikator TEST ini akan mati.

### **ALARM**

Indikator ALARM akan menyala untuk menunjukkan deteksi sistem alarm. lndikator ALARM ini akan menyala selama kondisi alarm berlangsung atau salah satu configurasi tidak sama (antara kedua MUX).

**Gambaran panel fungsi belakang.** 

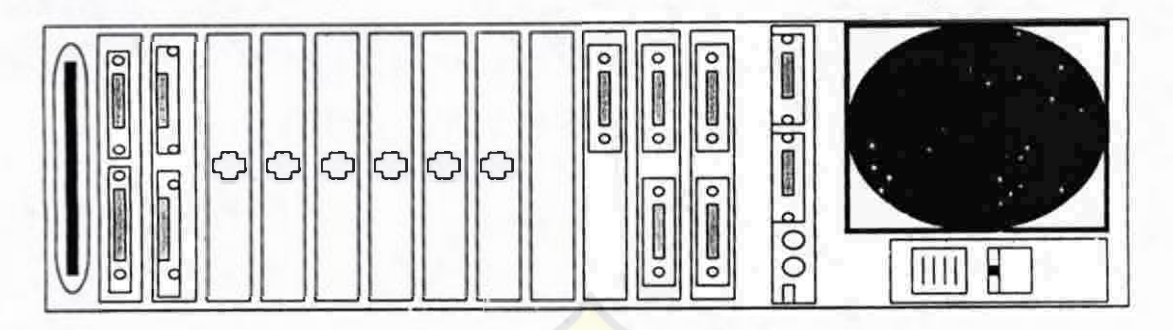

*Gambar Gambar panel belakang CS8000* 

Gambar dibawah ini mewakili panel belakang dari unit CS8000. Namun sebagai catatan, semua interface-interface ditunjukkan dalam gambar 3.2, tidak untuk semua unit. Connector yang tersedia ditegaskan dalam konfigurasi khusus CS8000 dan syarat-syarat yang telah disetujui yang dapat diterapkan didalamnya.

• Console **Port** 

DB 9 (9-pin) connector, menerima kabel dari console system. Karakteristik electrical dapat diseleksi antara RS 232 dan RS 485, asynchronous. Poros penggerak dari luar diperlukan untuk pengoperasian RS 485.

**• Auxiliary Port** 

**l** 

DB 9 (9-pin) conector digunakan untuk diagnosa yang dimaksud, port ini digunakan hanya untuk pembuat atau perusahaan CS8000.

**• External Alarm Input** 

External Alarm ini terletak dibawah Auxilari Port, Connector ini menggunakan 3,5 mm stereoplug. Jika alat-alat lain yang dihubungkan dengan memberikan kontak penutup antara + 12 V output dan a arm input di Connector maka, CS8000 akan meregister dan melaporkan sebagai kondisi alarm.

#### **• External Alarm Output**

External Alarm Output terletak dibawah External Alarm Input, Connector ini juga menggunakan plug stereo standart ukuran 3,5 mm. Jika CS8000 mendeteksi kondisi internal / External alarm, CS8000 akan menutup kontak relay alarm. Satu buah unit External Alarm Output dirangkaikan dengan External Alarm input yang lain dan output unit ke-2 dihubungkan ke unit yang lain, hal ini memungkinkan output tunggal tersedia untuk seluruh unit.

#### • Console **Port Interface Switch**

Console Port interface terletak di bawah External Alarm Output connector, Switch toggle ini untuk mengeset console port interface ke RS 232 atau RS 485. Interface RS 232 (posisi bawah) dipakai ketika unit digunakan atau dioperasikan dalam mode console. Interface RS 485 (posisi atas) dipakai ketika unit digunakan untuk dikontrol dengan PCSI Network Management yang lain.

**• Data Port** 

DB25P Connector dapat menerima kabel dari user data equipment. Data port standart menyediakan interface RS 232. Tiap data port dapat diakses melalui connector DB 25P, pada konfigurasi standart, data port 2a, 2b dan 3b mendukung interface RS 232. Data port 3a dapat diakses melalui RS 232 dan v.35. Unit yang dilengkapi dengan DP Board dengan no.500-602 ( Interface RS 232/ v.35) atau 500-674 (interface 422) mendukung PCS!.

**• Network Port** 

DB 25 connector dapat dihubungkan dengan kabel dari Network. Mungkin ' dapat diberlakukan dari v.35, RS 422 / RS 449 atau atau v.11. Dan chanel digital composite adalah untuk sambutan CSU/DSU yang mampu mensupport sampai 128 kbps.

**• Telco Port (Voice port)** 

Connector 50.pin RJ 2HX (sampai dengan 6 saluran voice) atau dengan 78-pin (sampai dengan 8 saluran voice) disediakan umuk pensinyalan E & **M** pada 2 dan 4 kawat. RJ 11 juga tersedia untuk tiap saluran suara, untuk dipakai saat dikonfigurasikan loop signalling 2 kawat. Connector RJ 11 tidak dapat digunakan pada CS8000 dengan sertifikasi VOE. Untuk itu bila akan digunakan dan dihubungkan dengan CS8000 sertifikasi VDE untuk pengoperasian 2 kawat, gunakanlah interface 50-pin atai 70-pin connector.

#### **• Power**

Switch power berperan utama. Tekan switch sebelah kiri (o) untuk menghidupkan atau menghubungkan unit dengan sumber tenaga listrik AC.

**• FUSE** 

Line power AC dilindungi oleh fuse. Fuse tersebut dibungkus dalam sebuah laci modular, letaknya sebelah kiri power switch di panel belakang.